## **CRÉATION D'UN COMPTE VISITEUR SUR LE SITE**

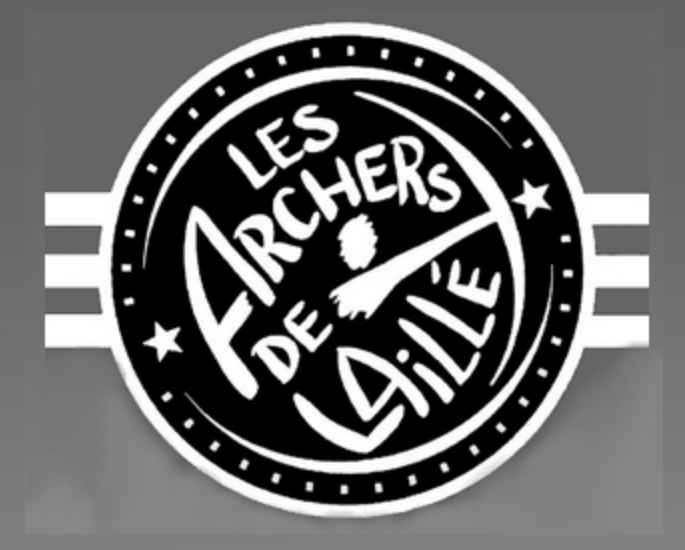

29 aout 2014

## **1- Se connecter**

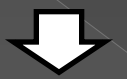

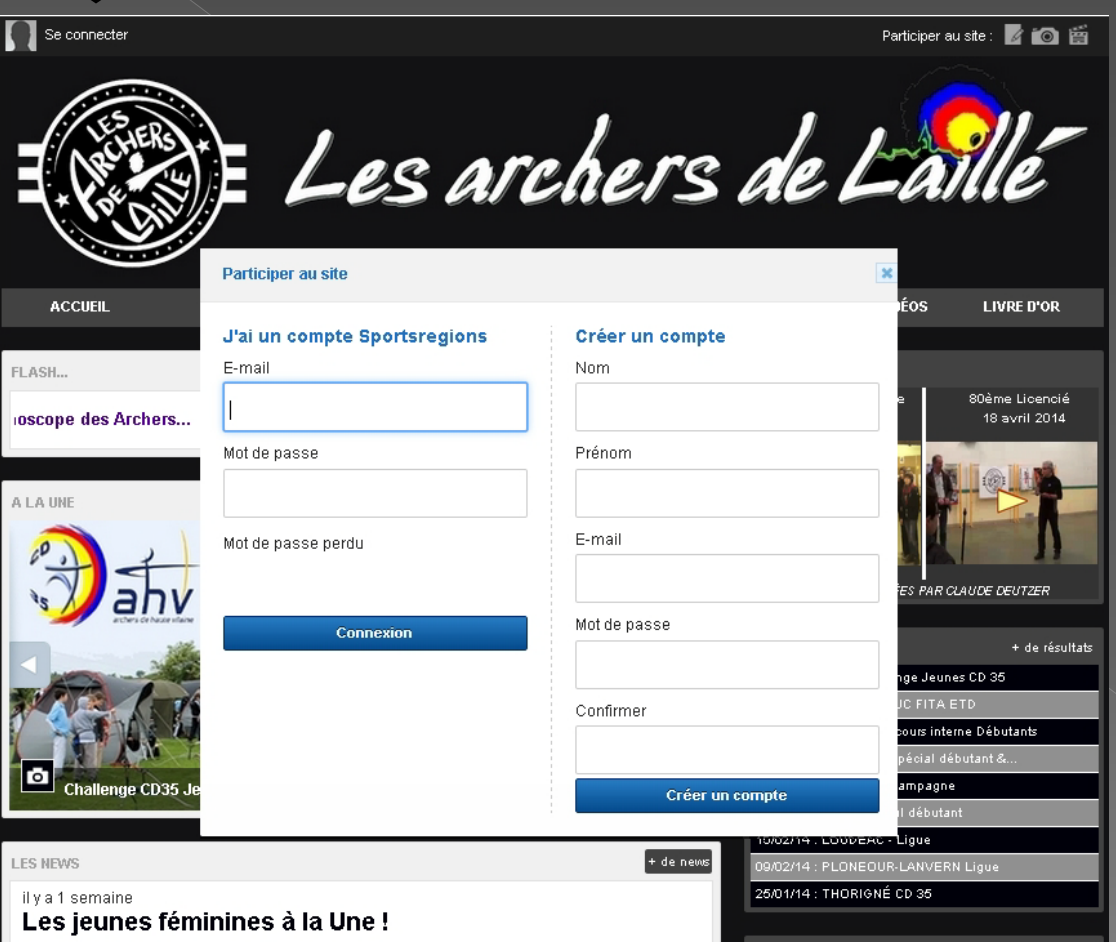

## **2 – Créer un compte Visiteur**

**La boite Participer au site s'ouvre.**

**Remplir les champs Nom, Prénom, E-mail**

**Choisir son mot de passe qui vous sera demandé ensuite à chaque connexion**

## **Valider**

Créer un compte

**Le compte créé vous permettra :**

**D'accéder à votre fiche personnelle pour mettre vos infos à jour.**

> **► Pour les compétiteurs inscription obligatoire cette saison via les formulaires sur le site.**

> > ▶ **Commander vos tenues de club.**

**Et puis d'autres applications à venir…**